VU kvantinės elektronikos katedra lazerinių tyrimų centras

# HITACHI TM-1000 stalinio elektroninio mikroskopo **Naudojimosi instrukcija**

Parengė Žilvinas Tokarevas 2017

#### **Mikroskopo ir bandinio ruošimas matavimui**

- 1. Įjunkite kompiuterį.
- 2. Atidarykite matavimų žurnalą ir prieš matuodami užsiregistruokite.
- 3. Jjunkite mikroskopą (juodas jungiklis "POWER").
- 4. Įjunkite programą ,,TM-1000".
- 5. Atidarykite mikroskopo priekyje esantį stalčių.
- 6. Atsargiai keldami aukštyn išimkite apskritimo formos padėklą bandiniui.
- 7. Uždėkite padėklą ant matuoklio (1 pav.).
- 8. Uždėkite bandinį and padėklo. Vertikaliam tvirtinimui naudokite stiklinę prizmę. Prizmę prie padėklo ir bandinį prie prizmės galima klijuoti dvipuse lipnia juosta.
- *9. Bandinys privalo būti sausas, kad garuojantis skystis neužterštų vakuuminio siurblio.*
- 10. Sukdami padėklą po juo esančios veržlės atžvilgiu nustatykite padėklo aukštį taip, kad tarp bandinio ir matuoklio būtų 1mm tarpas (1 pav.).
- 11. Padėklą su bandiniu įstatykite į stalčiuką.
- 12. Stalčiuko apatiniame kairiajame kampe esantį rodyklės galą nustatykite ties kryželio centru. (2 pav.) Nustatykite sukiodami padėties nustatymo rankenėles, esančias ant mikroskopo stalčiaus. To reikia, kad pradedėję matavimą ekrane matytumėte padėklo centrą.

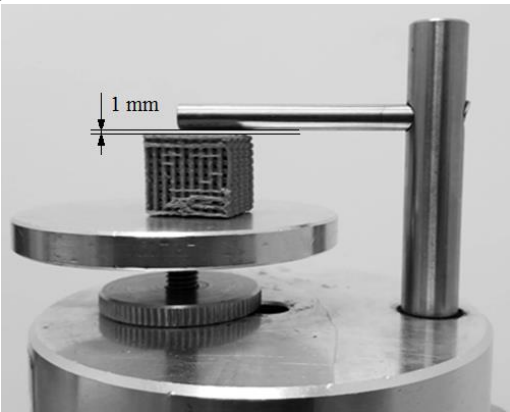

*1 pav. padėklas su bandiniu ant matuoklio*

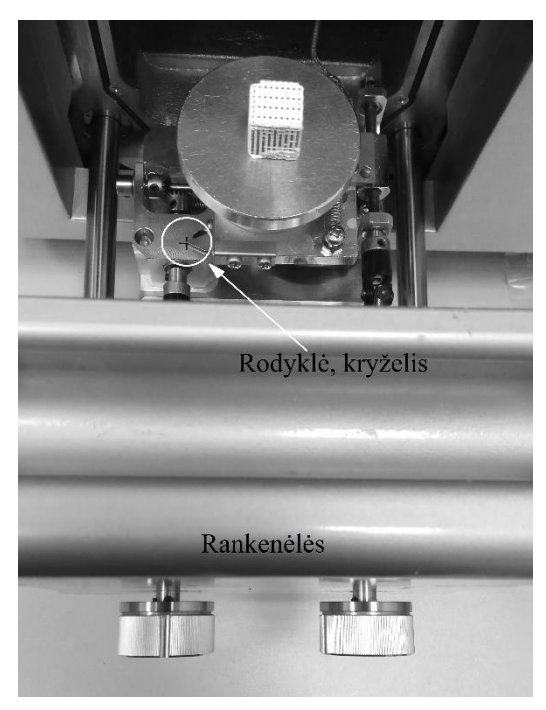

*2 pav. Rodyklės nustatymas*

13. Lėtai uždarydami stalčių dar kartą patikrinkite, ar tarp bandinio viršutinės dalies ir matavimo kameros "lubų" yra 1 mm tarpas.

- 14. Uždarę stalčių paspauskite žalią jungiklį ,,EXCHANGE".
- 15. Mikroskopo programa pradės rodyti vakuumavimo eigą (turėtų trukti apie 3 min). Kai vakuumavimas bus baigtas, ant mikroskopo užsidegs žalia lemputė ties užrašu "READY".

### **Matavimas**

- 1. Nemetalizuotiems bandiniams pasirinkite "Setting > Observation Mode > Charge-up reduction Mode". Kartais reikia pasirinkti šią funkciją ir kai bandinys metalizuotas – pasirinkę patikrinkite, ar vaizdas ryškesnis, negu pasirinkus "Standard Mode".
- 2. Galima pradėti matavimą. Programoje spauskite ,,START".
- 3. Sukiodami rankenėles ant mikroskopo stalčiaus nustatykite norimą matyti bandinio vietą.
- 4. Fokusavimas. Kad sufokusuotumėte vaizdą, patogu naudoti šias parinktis:
	- a. "FAST" vaizdas bus atnaujinamas dažnai, bet prastos raiškos. Tinka pradiniam apytiksliam fokusavimui.
	- b. "SLOW" vaizdas bus atnaujimamas lėčiau, bet bus ryškesnis. Tinka tiksliam galutiniam sufokusavimui.
- 5. Fokusuojama ant ekrano, kuriame stebimas bandinys, spaudžiant kairįjį pelės klavišą ir neatleidus tempiant iš kairės į dešinę arba atvirkščiai (nuo to priklauso, aukštyn ar žemyn bus fokusuojama). Patariama fokusuoti ne didesniu dažniu, negu vaizdo atnaujinimo dažnis.
- 6. Patartina fokusuoti pasirinkus kelis kartus didesnį didinimą, negu norima gauti galutiniame atvaizde. To reikia, kad fokusavimas būtų tikslesnis. Sufokusavus ryškiausią vaizdą padidinus, galima pasirinkti reikiamą (mažesnį) didinimą.
- 7. Norint pasukti vaizdą 90° žingsniu, spaudžiamos rodyklės apačioje esančio "Rotation" įrankio šonuose. Norint pasukti mažesniu kampu, spausti ir trumpai  $(-0.5 s)$  palaikyti "+" arba "-" simbolį.
- 8. Atvaizdui išsaugoti spauskite "Save". ("Quick Save" taip pat išsaugo atvaizdą, tik prastesnės raiškos.)
- 9. Kad atliktumėte bandinio matavimą gautame atvaizde, dar neišjungę išsaugoto atvaizdo spauskite "Edit > Data Entry/Measurement...". Atlikę matavimus spauskite atsidariusio lango kampe ,,Save".
- 10. Tiksliems kiekybiniams matavimams nepatartina pasikliauti išmatuotais dydžiais, nes priklausomai nuo filamento ar bandinio metalizavimo kokybės paklaida gali būti apie 20 %.
- 11. Jei žadate nematuoti, bet laikyti mirkoskopą įjungtą (2-3 min. ar ilgiau), paspauskite "STOP", kad be reikalo nebūtų kaitinamas ir eikvojamas filamentas.

## **Mikroskopo išjungimas**

- 1. Baigę matavimą, programoje spauskite "STOP".
- 2. Paspauskite ant mirkoskopo esantį jungiklį "EXCHANGE".
- 3. Kai slėgis matavimo kameroje bus suvienodintas su atmosferos slėgiu, ant mikroskopo užsidegs raudona lemputė "AIR". Tuomet saugu atidaryti stalčių ir išimti bandinį.
- 4. Padėklą nustatykite taip, kad rodyklės galas būtų ties kryželio centru.
- 5. Išjunkite mikroskopą jungikliu "POWER".
- 6. Išjunkite kompiuterį.

## **Mikroskopo parametrai**

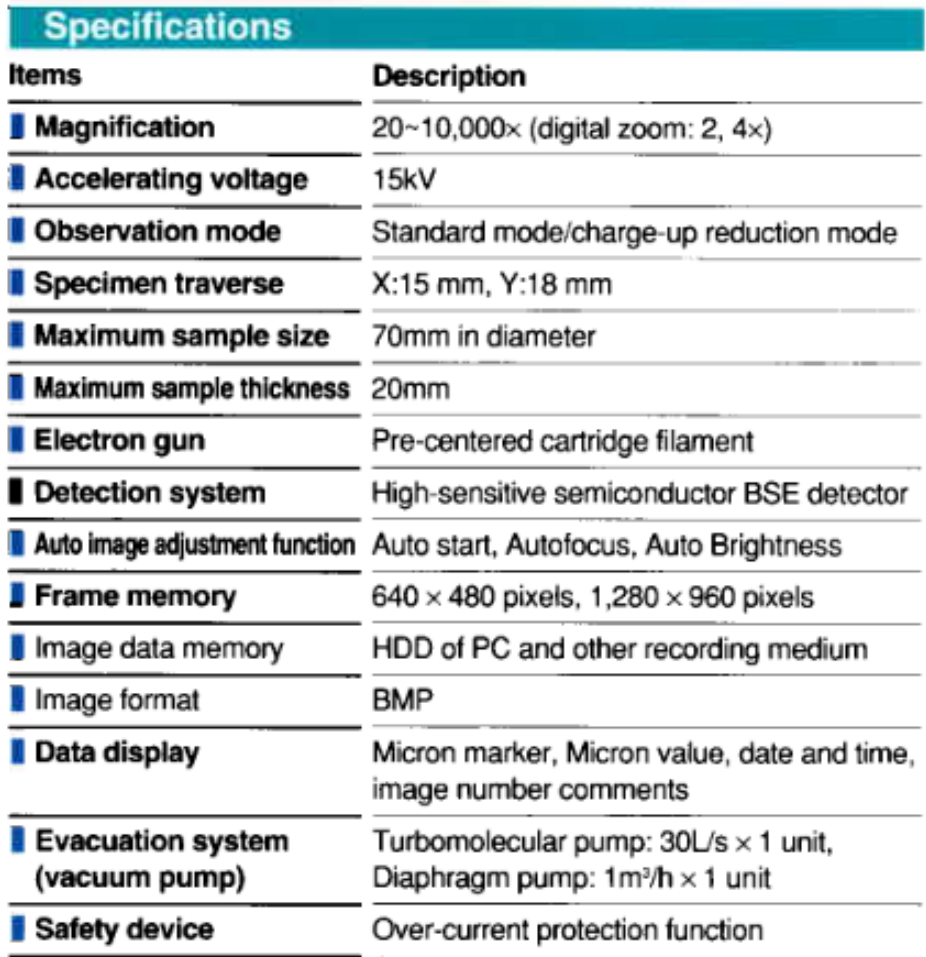